## 1章 校務文書(1-34:34 頁)

 本章では,校務として作成する文書や指導する題材を例として,ワープロ(Microsoft Word 2019)を用いた文書の編集や装飾,保存などの基本的な操作方法を学ぶ。ワードアートの使 い方や図形編集の方法,全体の書式設定の方法も含まれている。

## 1.1 案内文を作ろう

- 1.1.1 保護者会の案内文の作成
- 1.1.2 基本的な体裁の調整
- 1.1.3 体裁調整の工夫
- 1.1.4 文字の編集機能
- 1.1.5 ファイルの保存と読み込み
- 1.1.6 文書の印刷

## 1.2 学年だよりを作ろう

- 1.2.1 「運動会のお知らせ」の作成
- 1.2.2 タイトルの入力
- 1.2.3 文書の作成
- 1.2.4 振り仮名
- 1.2.5 図形の挿入
- 1.2.6 学習予定表の挿入
- 1.2.7 画像・イラストの挿入

#### 1.3 レポートの作成方法を考えよう

- 1.3.1 レポートの準備
- 1.3.2 表紙の作成
- 1.3.3 本文の作成
- 1.3.4 目次の作成

2.2.3 個人成績表の作成

#### 演習問題

# 2 章 成績処理(35-72:38 頁)

本章では,成績処理のプログラムを表計算ソフト(Microsoft Excel 2019)で作成する ことを例として,ワークシートの作成,関数の基本,データの並べ替えの操作方法につい て学ぶ。さらに,ブックやマルチシートの取り扱い,グラフの作成,データの抽出,差し 込み印刷,オブジェクトの貼り付けなどについても学ぶ。

#### 2.1 成績表を作ろう

- 2.1.1 成績表の作成 2.1.2 ワークシートへの入力 2.1.3 関数 2.1.4 データの並べ替え 2.2 通知表を作ろう 2.2.1 成績表の追加 2.2.4 グラフの作成 2.3 クラス名簿を作ろう 2.3.1 名簿の作成 2.3.2 差し込み印刷 2.3.3 オブジェクトの貼り付け 演習問題
	- 2.2.2 マルチシートの計算

### 3 章 授業教材(73-100:28 頁)

本章では、プレゼンテーションソフト (Microsoft PowerPoint 2019) および描画ソフト (ペイント)を用いて授業教材を作成する。調理実習の資料,電子絵本,クイズ教材の作 成をとおして,見やすくわかりやすい発表資料を作成するための注意事項や,スライド作 成の表現技術について学ぶ。

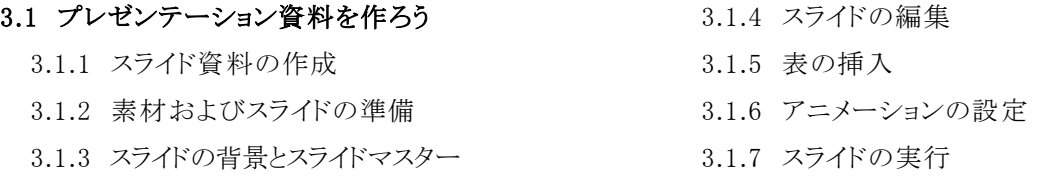

#### 3.2 電子絵本を作ろう

3.2.1 電子絵本のスライド作成 3.2.2 アニメーションの設定

3.3 クイズ教材を作ろう

3.3.1 ○×クイズの作成 3.3.2 ハイパーリンクの作成 3.3.3 穴埋めクイズの作成

#### 演習問題

# 4 章 ビデオ教材(101-126:26 頁)

本章では,スマートフォンやデジタルビデオカメラを用いて撮影した画像や動画を Windows フォトで編集して教育活動の記録をビデオアルバムとして残す方法,PowerPoint のスライドと音声を組み合わせて動画教材を作る方法,Web 上にある学習コンテンツを教 材として活用する方法について学ぶ。

# 4.1 写真や動画からビデオアルバムを作ろう

- 4.1.1 ビデオアルバムの作成
- 4.1.2 素材の読み込み
- 4.1.3 素材の編集と再生
- 4.1.4 特殊効果の追加と BGM の挿入
- 4.1.5 文字情報の追加
- 4.1.6 ビデオの保存

### 4.2 スライド資料を動画教材にしよう

- 4.2.1 スライド資料の作成
- 4.2.3 ナレーションの入力
- 4.2.3 ビデオの作成

#### 4.3 授業で活用できる動画教材を作成しよう

- 4.3.1 教科で活用できる動画教材
- 4.3.2 動画教材の作成手順と配慮事項
- 4.3.3 動画教材の開発と作成例

#### 4.4 ワークシート教材を作ろう

- 4.4.1 QR コードを活用した教材の作成
- 4.4.2 ワークシート教材に埋め込む事項
- 4.4.3 ビデオ教材を利用した教材の設計
- 4.4.4 教材作成における注意事項
- 4.4.5 ワークシート教材の例

#### 演習問題

## 5 章 遠隔授業(127-143:17 頁)

本章では,5.1 節で Google が教育向けに開発したツールである Google Classroom を活 用した遠隔(オンライン)授業について、教育実践をもとに紹介する。5.2 節は同時双方 向型の授業で用いられるテレビ(ビデオ)会議システム(Zoom,Google Meet,Microsoft Teams)の概要と活用について説明する。

#### 5.1 遠隔授業を設計しよう

- 5.1.1 遠隔授業と Google Classroom
- 5.2.1 TV 会議システムの機能
- 5.2.2 テレビ会議システムの活用

5.1.2 Google Classroom の機能

- 5.2.3 テレビ会議システムを利用した教材作成
- 5.1.3 Google Classroom を活用した授業実践

# 5.2 テレビ会議システムを活用しよう

## 付録(144-148:5 頁)

- 付録 1 教員の ICT 指導力のチェックリスト
- 付録 2 「個人情報の保護」と「知的財産権の尊重」
- 付録 3 授業目的公衆送信補償金制度
- 付録 4 QR コード自動生成のマクロプログラム

# 引用・参考 URL(149:1 頁)

- 
- 

# 演習問題